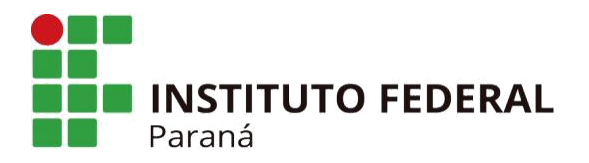

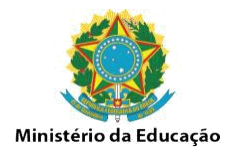

## **FLUXO SOLICITAÇÃO DE ADICIONAL NOTURNO**

## SERVIDOR - Abrir processo SEI (Adicional Noturno JUDICIAL); - Incluir formulário (Formulário de adicional noturno JUDICIAL), um para cada mês; - Preencher e providenciar as assinaturas; - Enviar processo para SEGEPE/ASSIS, Até o 1º dia útil. (não manter processo aberto na unidade). SEGEPE - Conferir processo; - Devolver para correção ou; - Inserir planilha de cálculo; - Retornar o processo com registro para o servidor. DCP/PROGEPE - Tramites necessário para o pagamento;<br>CP/PROGEPE - Tramites necessário para o pagamento; - Retorna processo para SEGEPE/ASSIS. SERVIDOR - Receber o processo; - Incluir novo formulário; - Enviar SEGEPE/ASSIS. Processo individual por servidor; O mesmo processo será utilizado o ano todo; O processo será encerrado e arquivado ao final do ano.

## **DOCENTE EBTT COM DE**

## **DEMAIS SERVIDORES (40 HORAS, 20 HORAS, PSS E TÉCNICOS)**

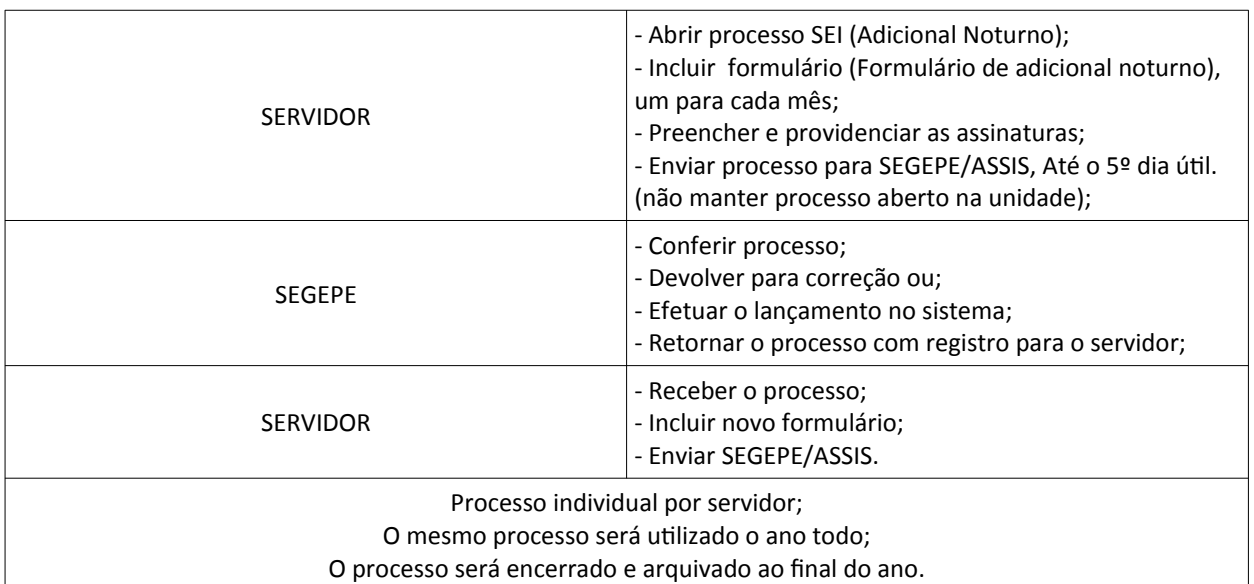

**INSTITUTO FEDERAL DO PARANÁ | Campus Assis Chateaubriand** Av. Cívica, 475 – Centro Cívico, Assis Chateaubriand - PR | CEP 85935-000 - Brasil